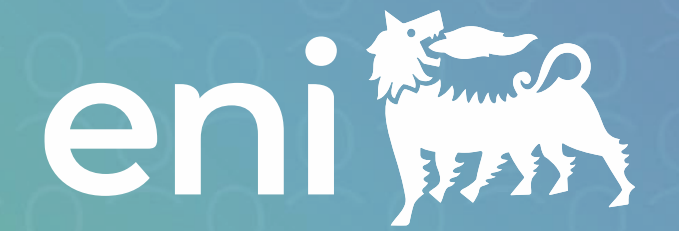

# **TogetHR Modulo Reclutamento e selezione**

### Guida operativa per la **External Application (Career Site)**

V01 - Aggiornato a 20 Maggio 2024

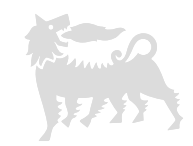

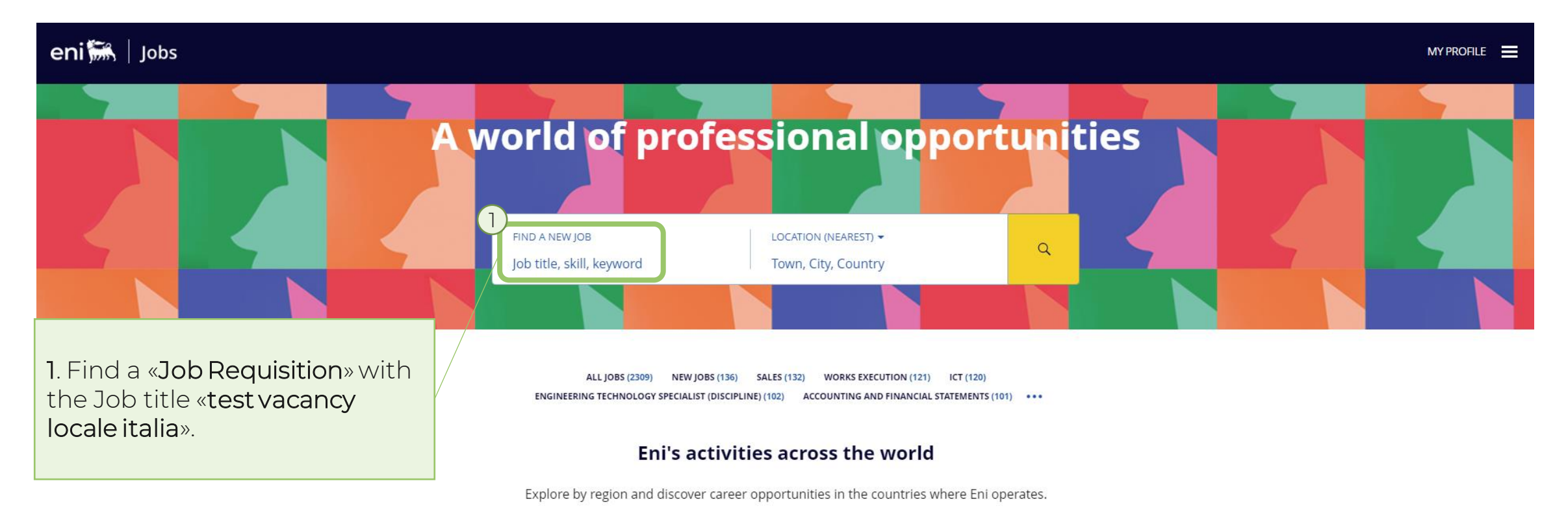

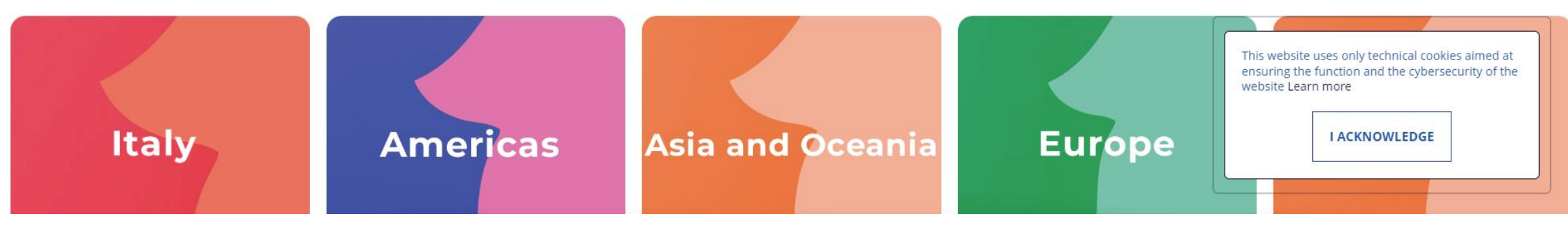

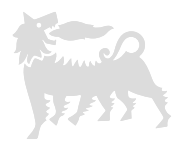

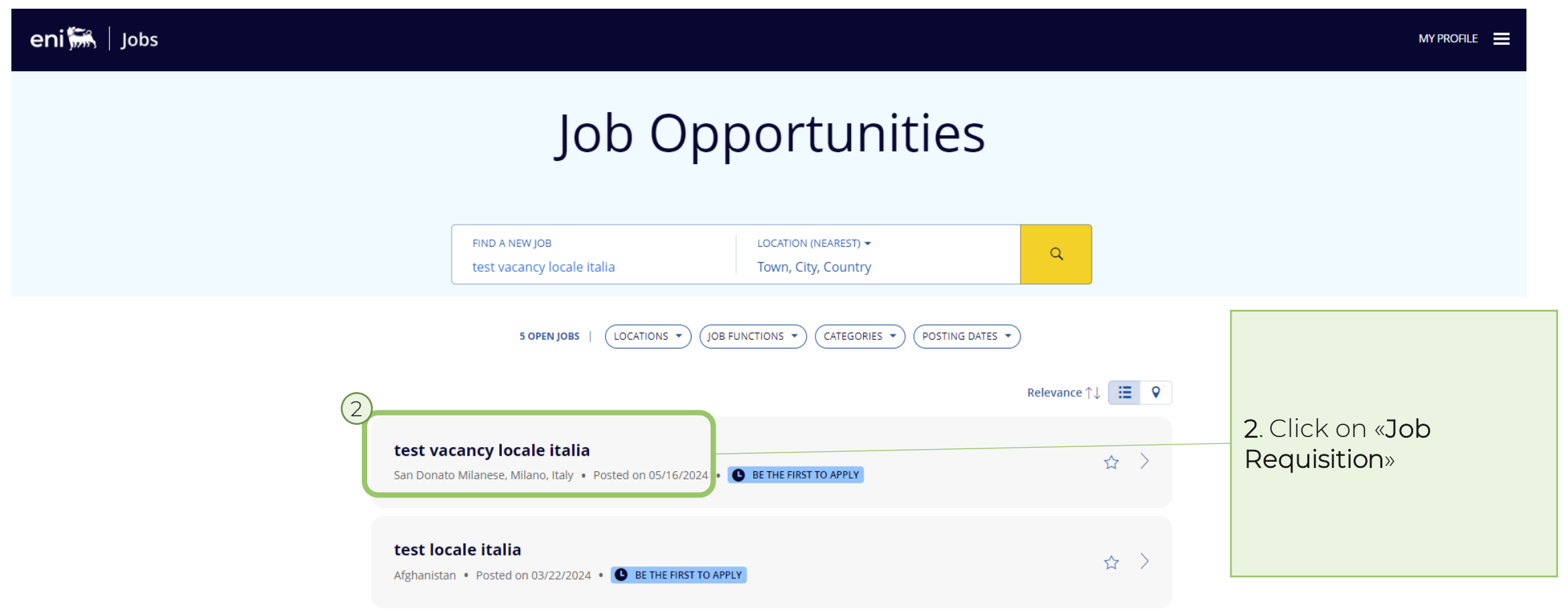

## **1. Applicazione ad una Job Requisition**

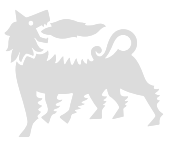

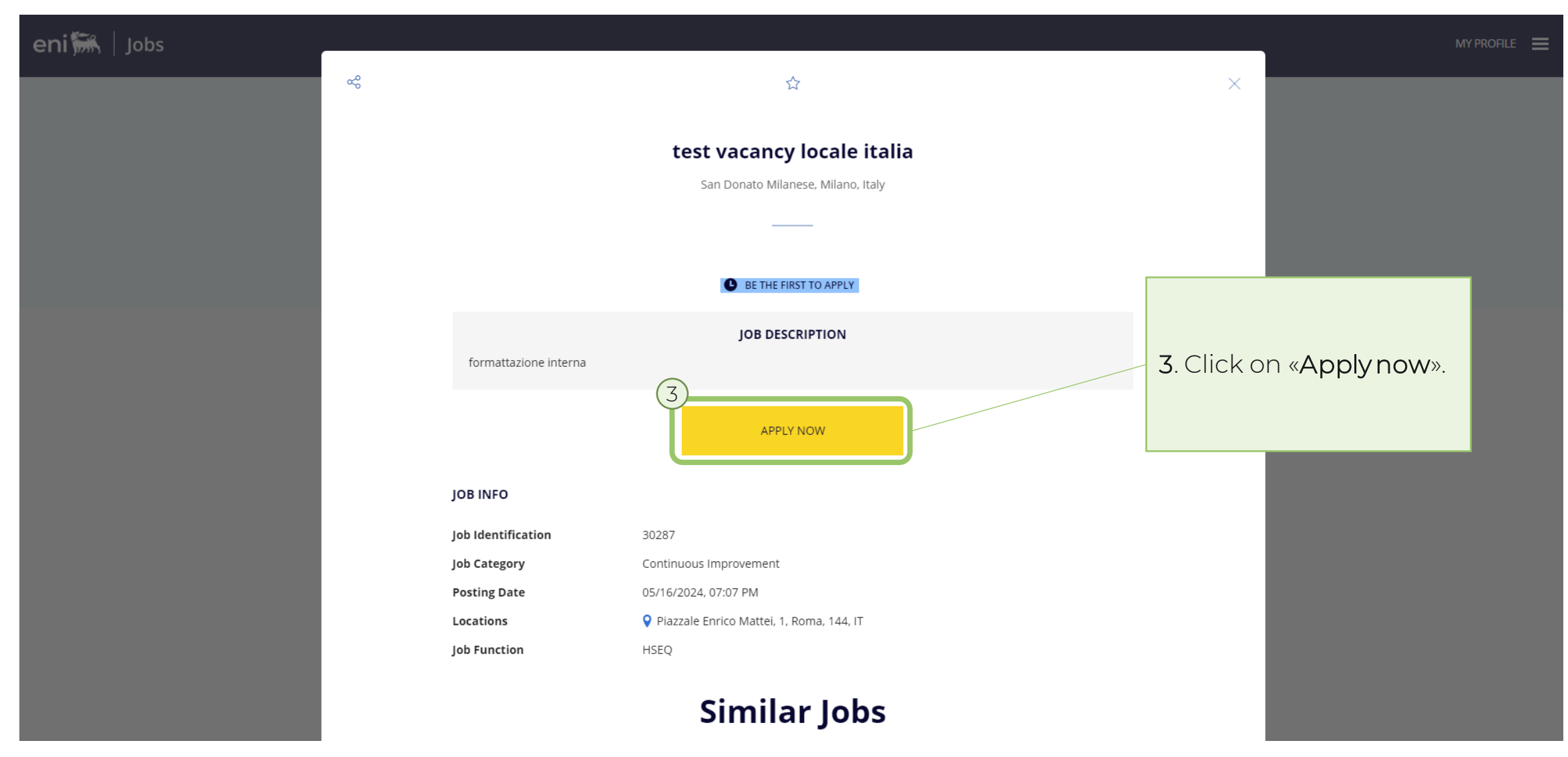

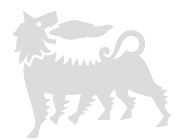

test vacancy locale italia ⇧

### You don't need to have an account

Get started right away by simply using your email. Your profile will be created and kept up to date automatically as you enter details for each of your job applications.

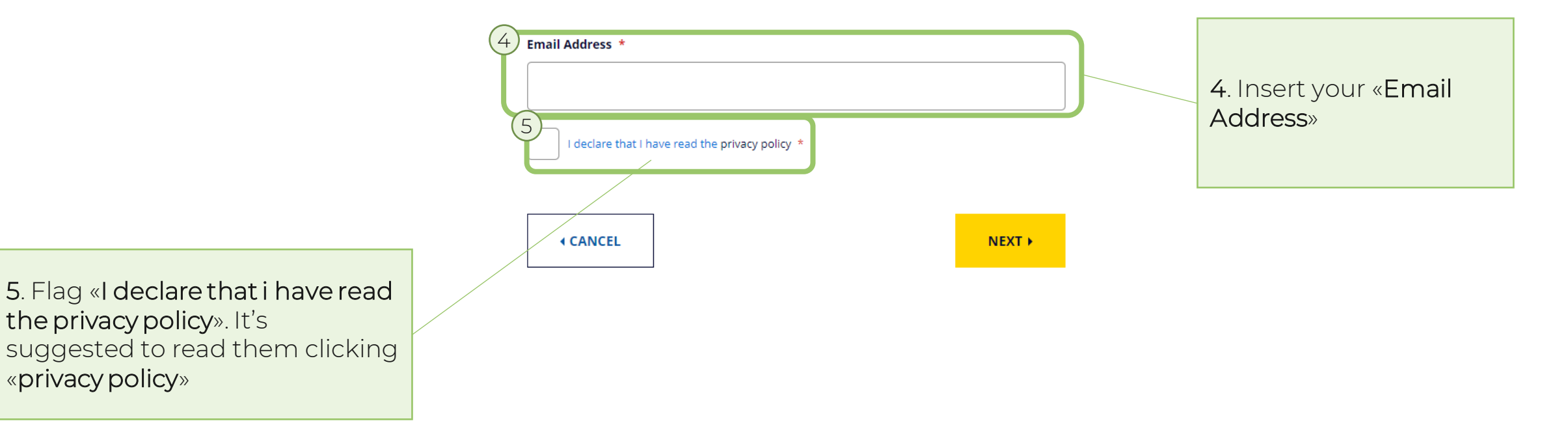

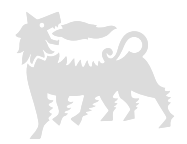

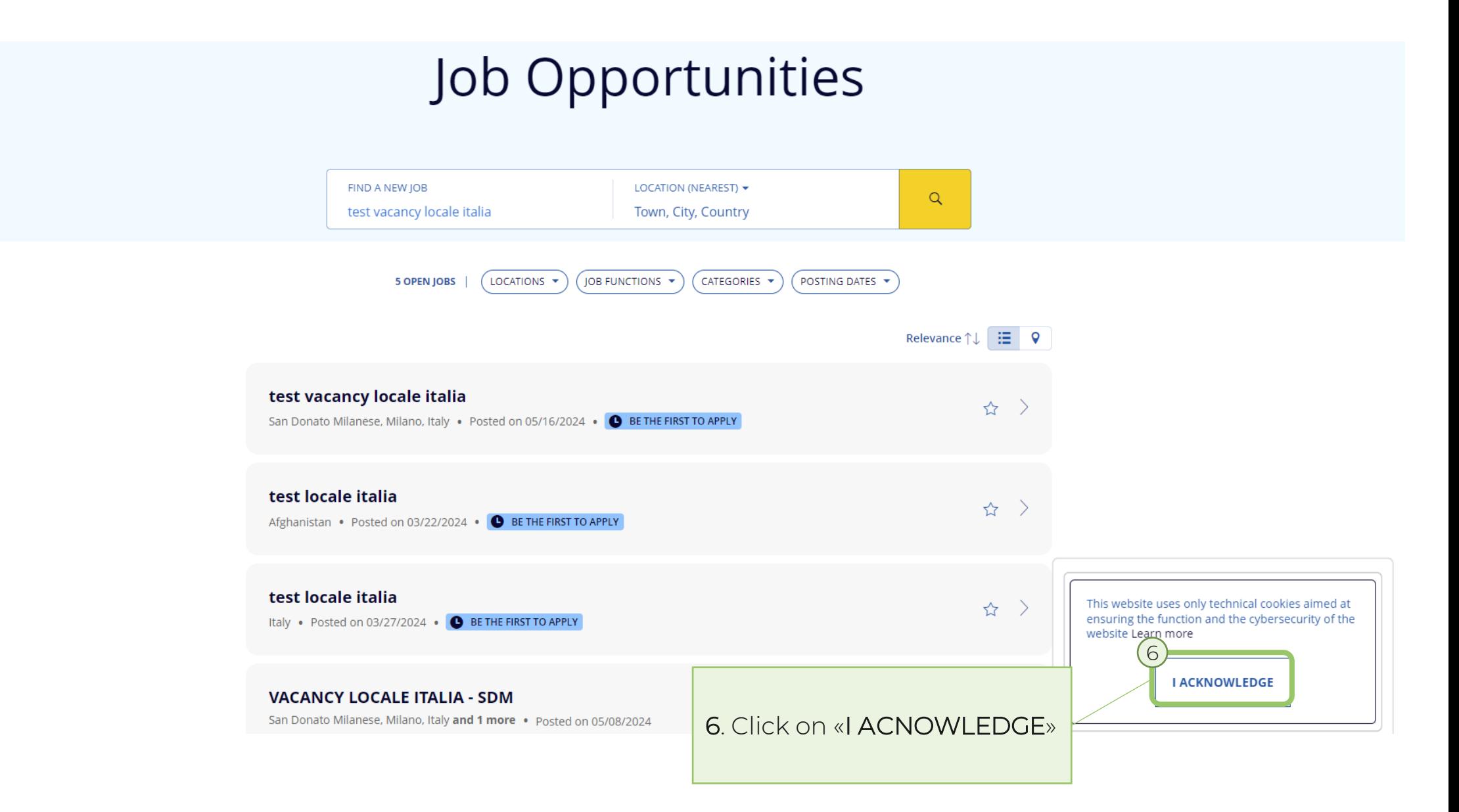

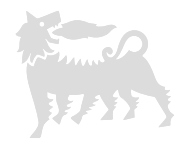

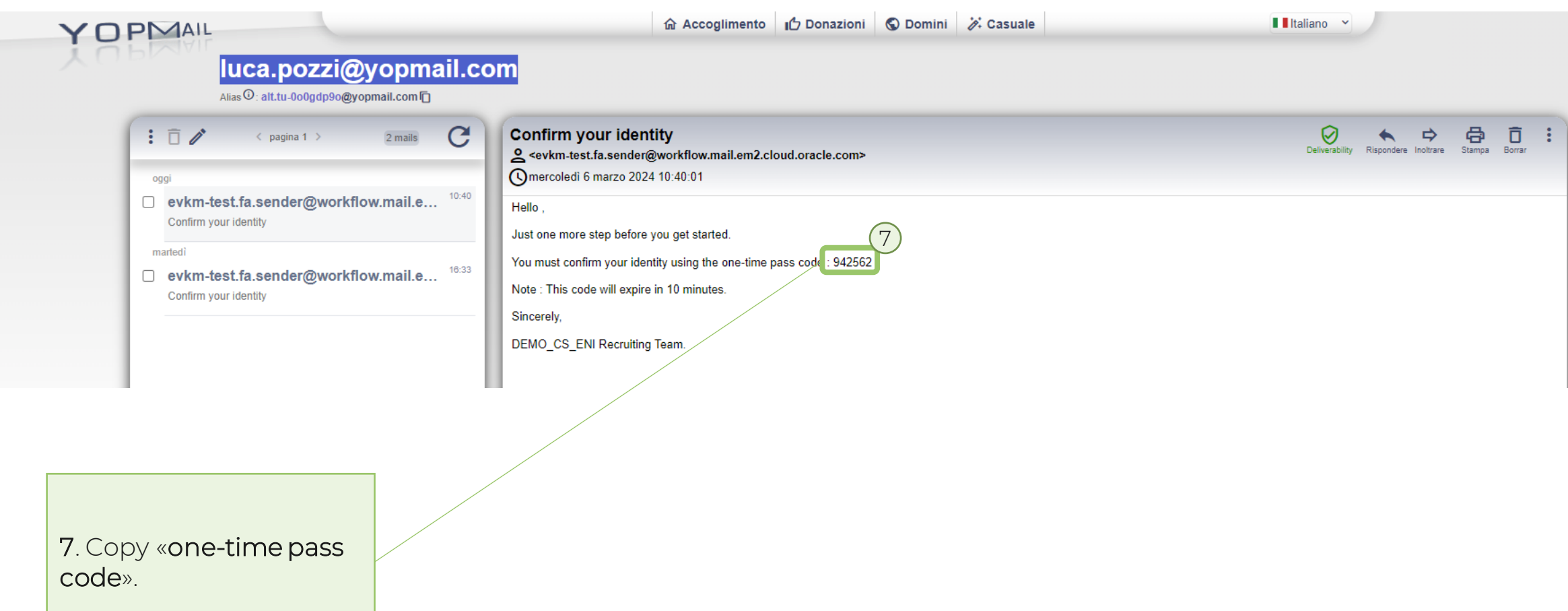

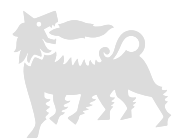

**ACCOUNT DEVELOPMENT MANAGER** 合

### Confirm Your Identity

The verification code was sent to this email address: luca.pozzi@yopmail.com. When you get the code, type the code into the field to confirm your identity and complete your job application. Note that it may take some time before you receive the code.

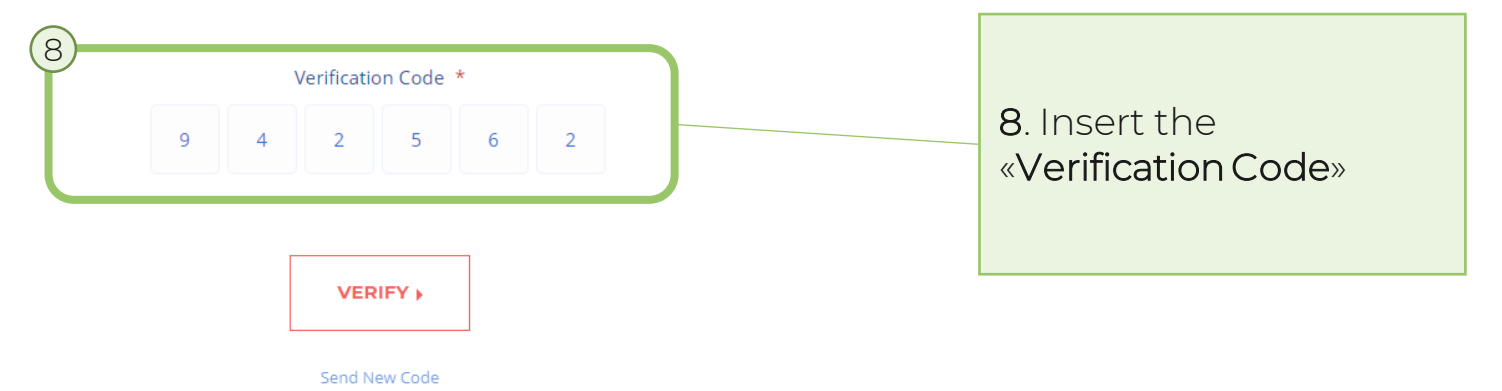

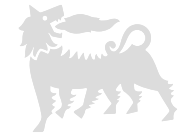

ACCOUNT DEVELOPMENT MANAGER 介

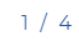

#### **IMPORT YOUR PROFILE** You can import your information. 9. Click on «ApplyWith LinkedIn» if you want to import 9 information from your Linkedin **in** Apply With LinkedIn profile. More details on slide 32.

### 10. Contact information. Insert:

- Last name: Free text
- First Name: Free text
- Title:
	- Doctor
	- Miss
	- Mr.
	- Mrs.
	- Ms.

#### **CONTACT INFORMATION**

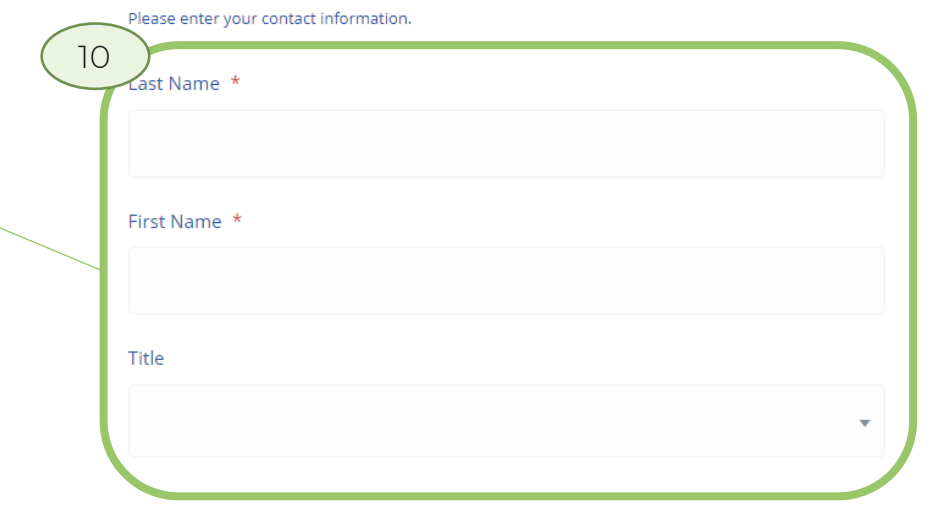

#### △ | ACCOUNT DEVELOPMENT MANAGER

 $1/4$ 

### Phone Number \* Country code  $\mathbf{v}$  . +39 (Italy) 11. Home address (Residence).

Reenter Email Address \*

luca.pozzi@yopmail.com

#### **HOME ADDRESS**

10

Middle Name

**Email Address** 

11

Please enter your home address.

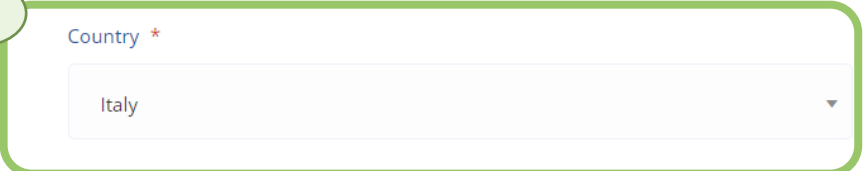

### 10. Contact Information. Insert:

• Middle Name: Free text

 $\overline{\mathbf{v}}$ 

 $\mathbf{a}$ 

- Email Address: Automatically populated
- Reenter Email Address: Free text
- Phone Number: Free text

Insert: • Country: Select the Country from LoVs

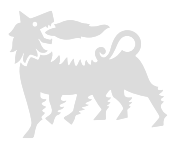

 $1/4$ 

#### △ | ACCOUNT DEVELOPMENT MANAGER

Italy  $\overline{\mathbf{v}}$ 11Province City Post Code \* Address Line 1 \* Address Line 2 Address Line 3

11. Home address. Insert:

- Province: Select the Province from LoVs
- City: Select the City from LoVs
- Post Code: Select the Post Code from LoVs
- Address Line 1: Free text
- Address Line 2: Free text
- Address Line 3: Free text

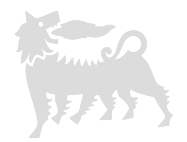

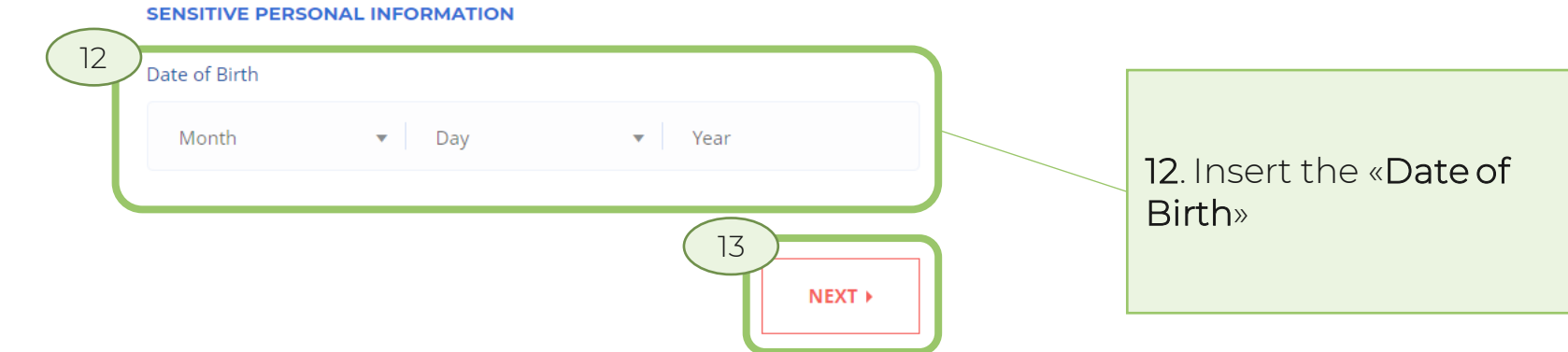

test vacancy locale italia 合

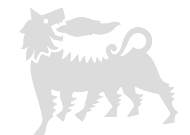

 $2/4$ 

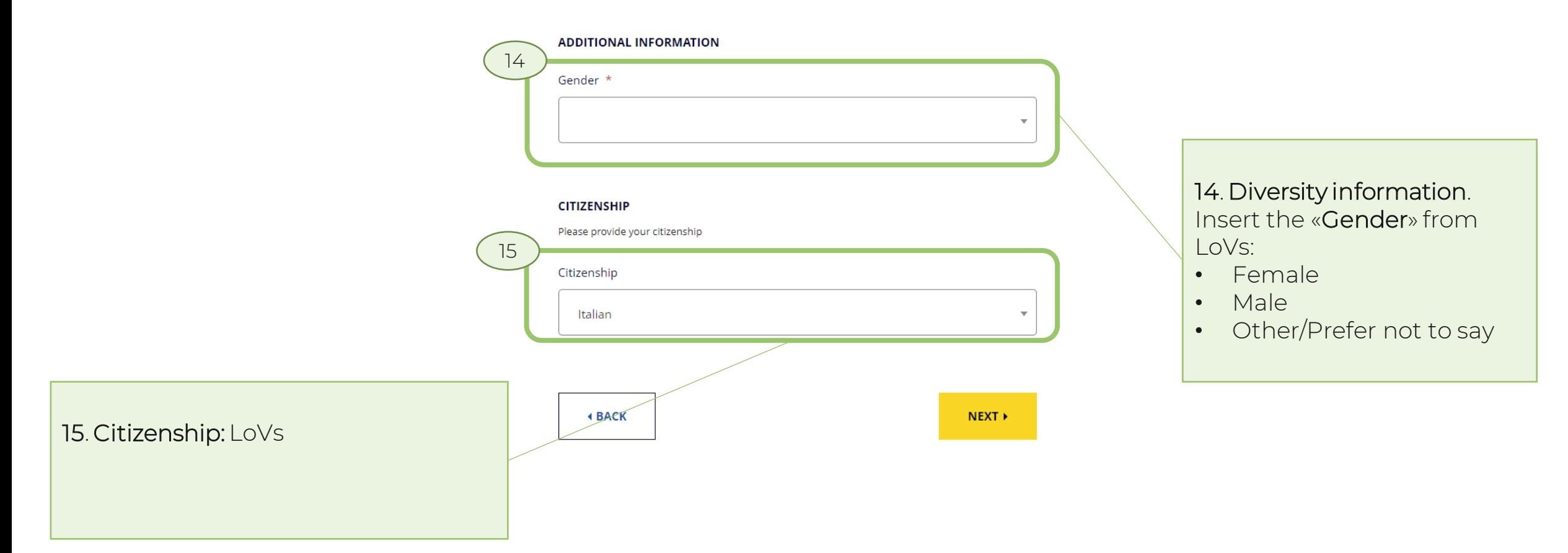

test vacancy locale italia ⇧

17. Experience. Click on "Add experience". Details on slide [25.](#page-17-0)

### **EDUCATION**

16

It is highly recommended that you provide your education details.

**ADD EDUCATION** 

#### **GRADUATION MARK**

Most recent mark achieved

Graduation mark (grade/on) - If applicable

110/110

**EXPERIENCE** 

17

Please provide details about your work experience.

**ADD EXPERIENCE** 

### 16. Education. Click on "Add education". Details on slide [24.](#page-16-0)

Add "Graduation Mark"

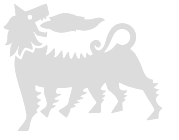

 $3/4$ 

18

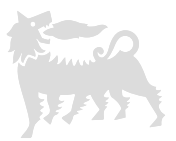

test vacancy locale italia ⇧

> Please provide details about your work experience. **ADD EXPERIENCE SUPPORTING DOCUMENTS AND URLS** Please add any additional documents or URLs. **DROP COVER LETTER HERE** TRA-CH-000299-ORC\_Validation\_O... or ADD COVER LETTER **REMOVE** 18. Supporting Documents and URLs. Drop or upload your resume. Link 1 + Add Another Link

 $3/4$ 

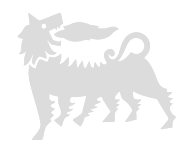

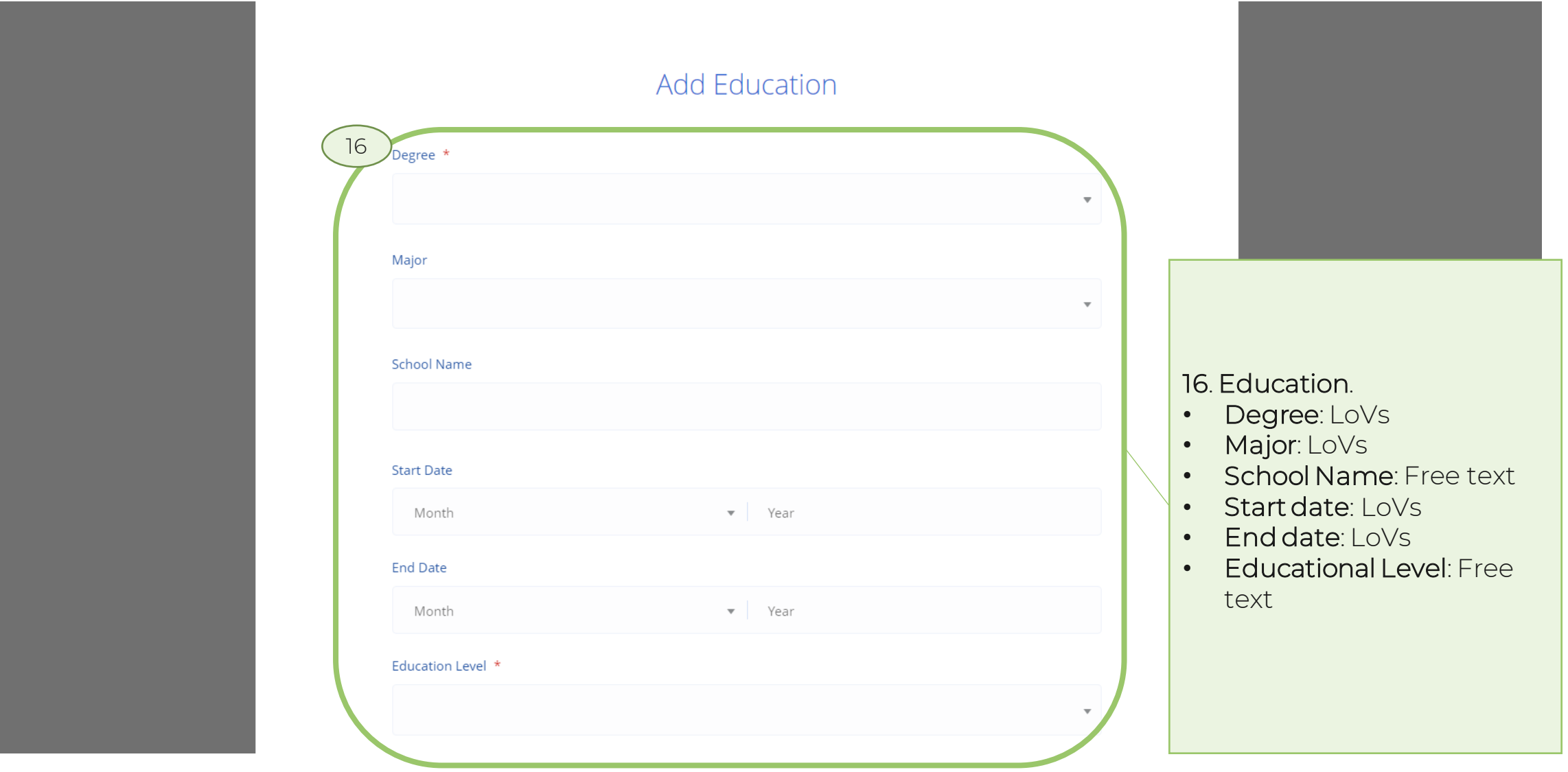

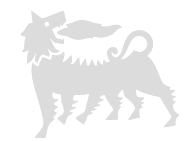

<span id="page-16-0"></span>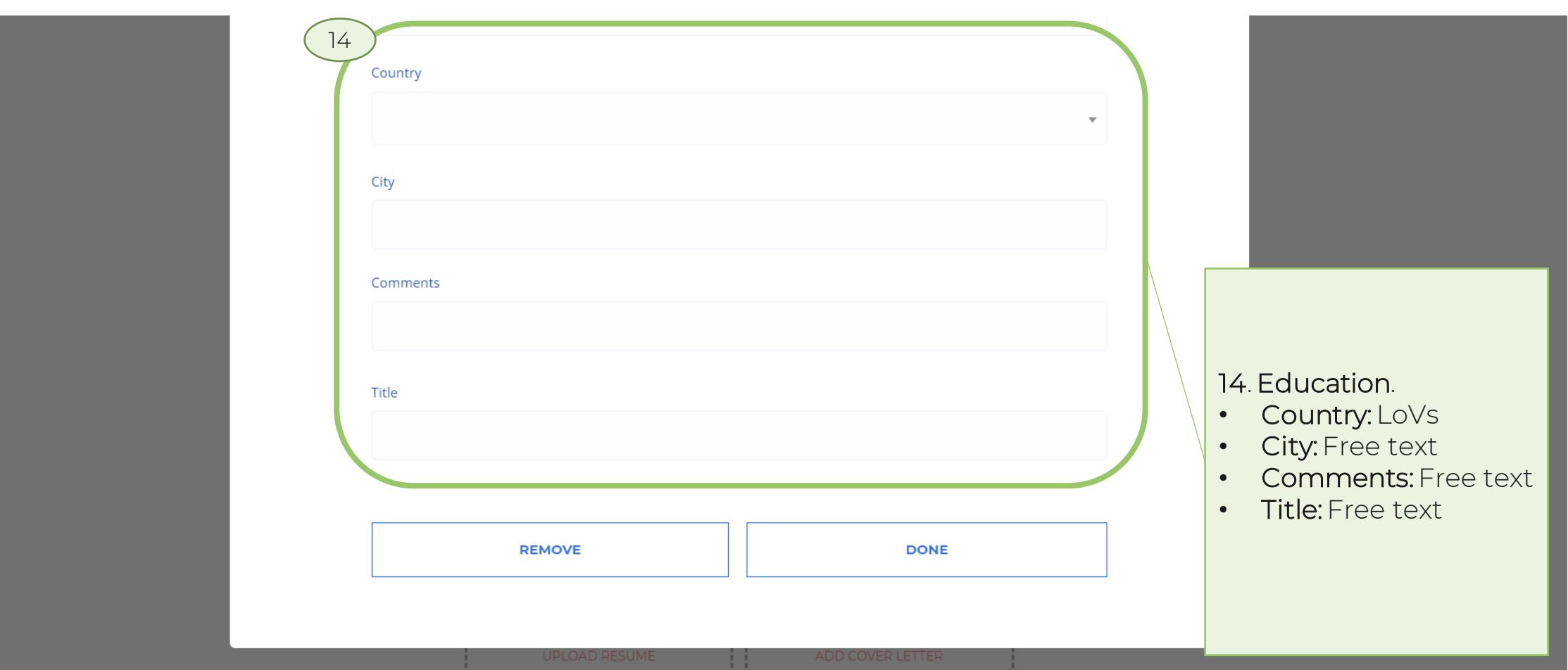

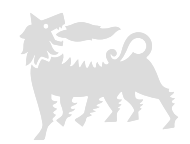

<span id="page-17-0"></span>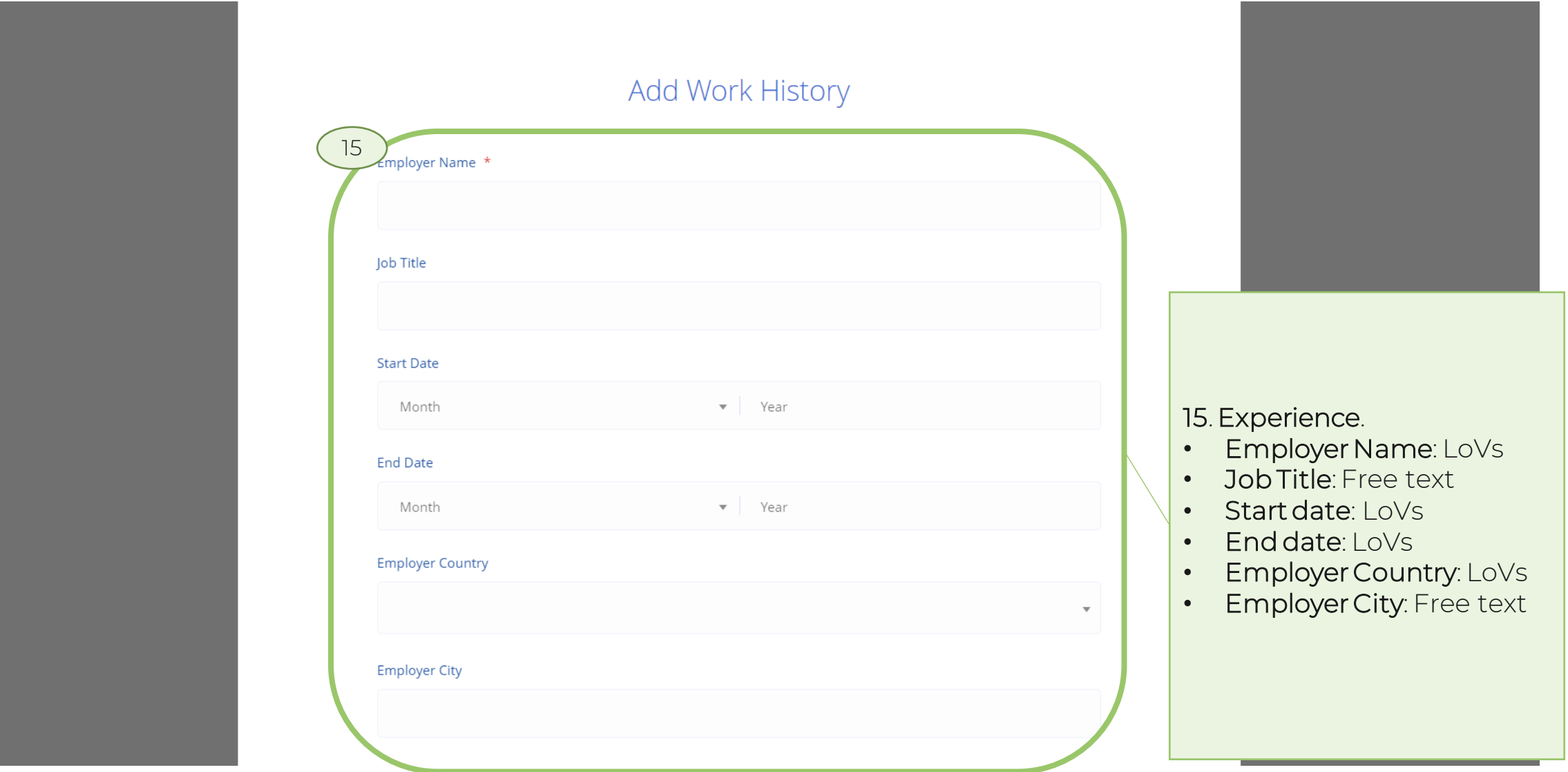

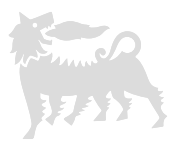

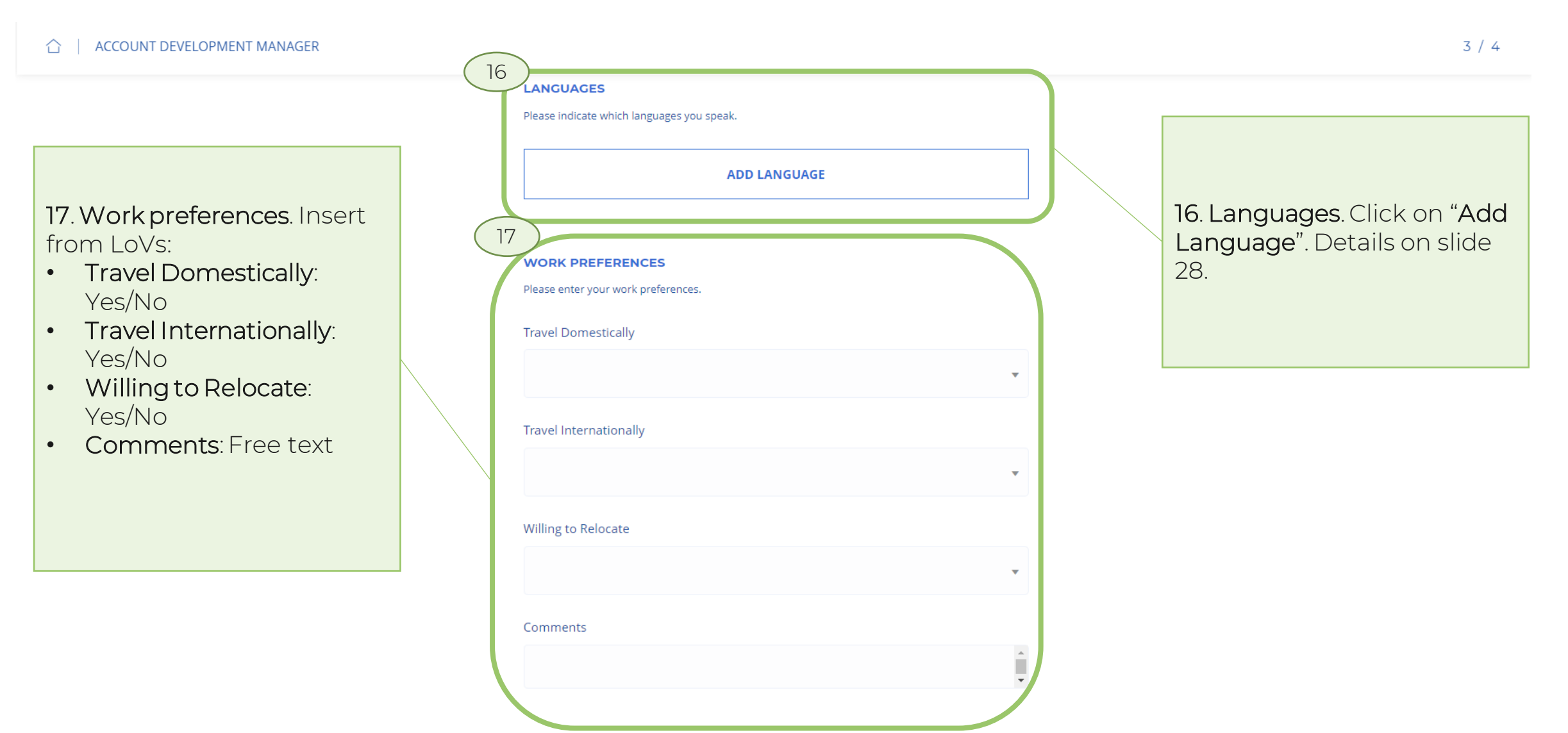

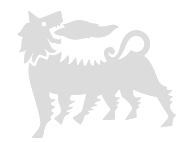

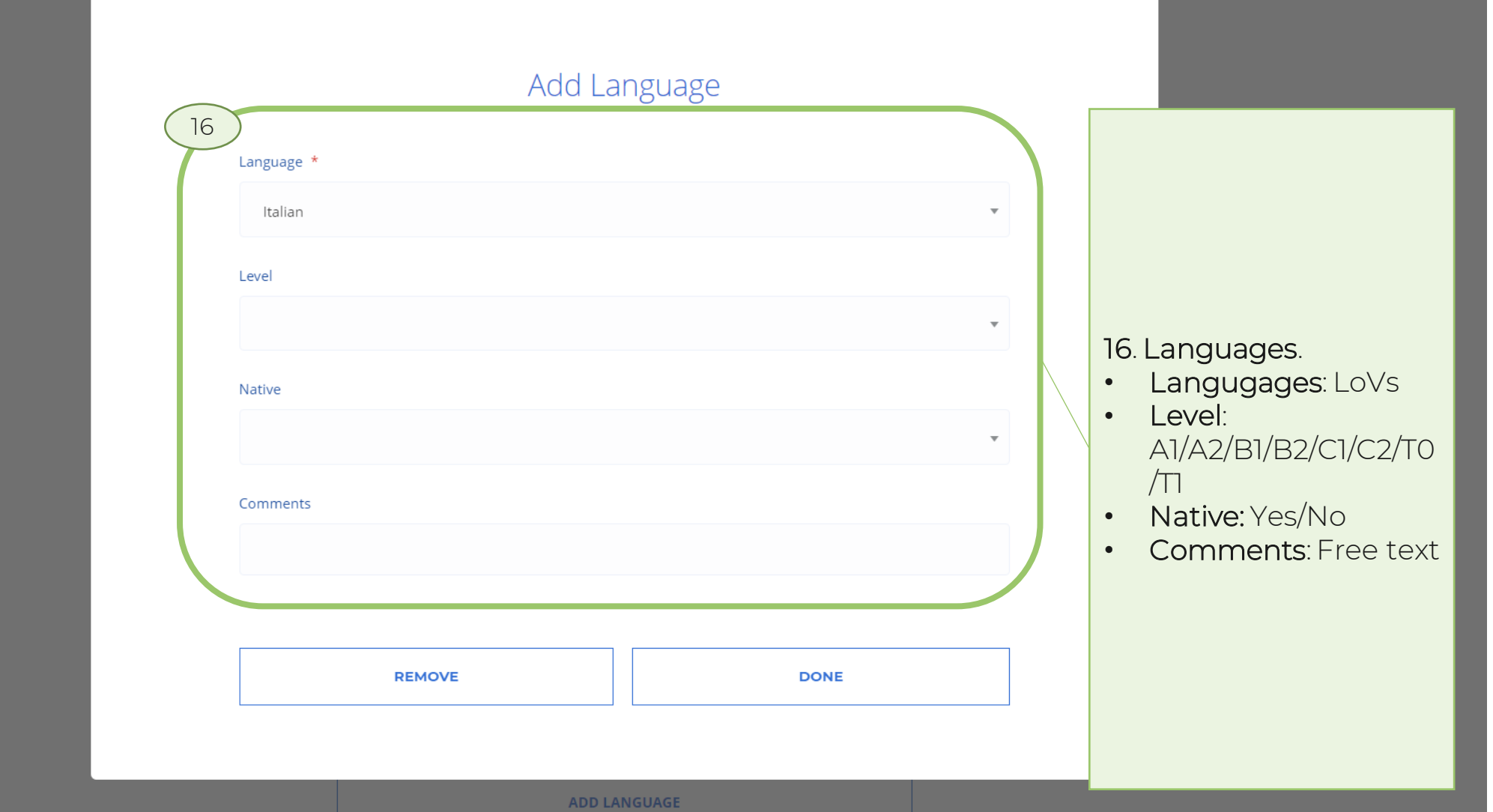

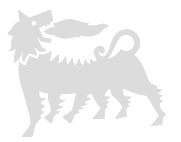

 $3/4$ 

**ACCOUNT DEVELOPMENT MANAGER** ⇧

17. Work preferences. If you answered Yes. Insert from LoVs:

- Travel Domestically Frequency: 25/50/75/100%
- Travel Internationally Frequency : 25/50/75/100%
- All Location: Yes/No
- Excluded Locations: LoVs

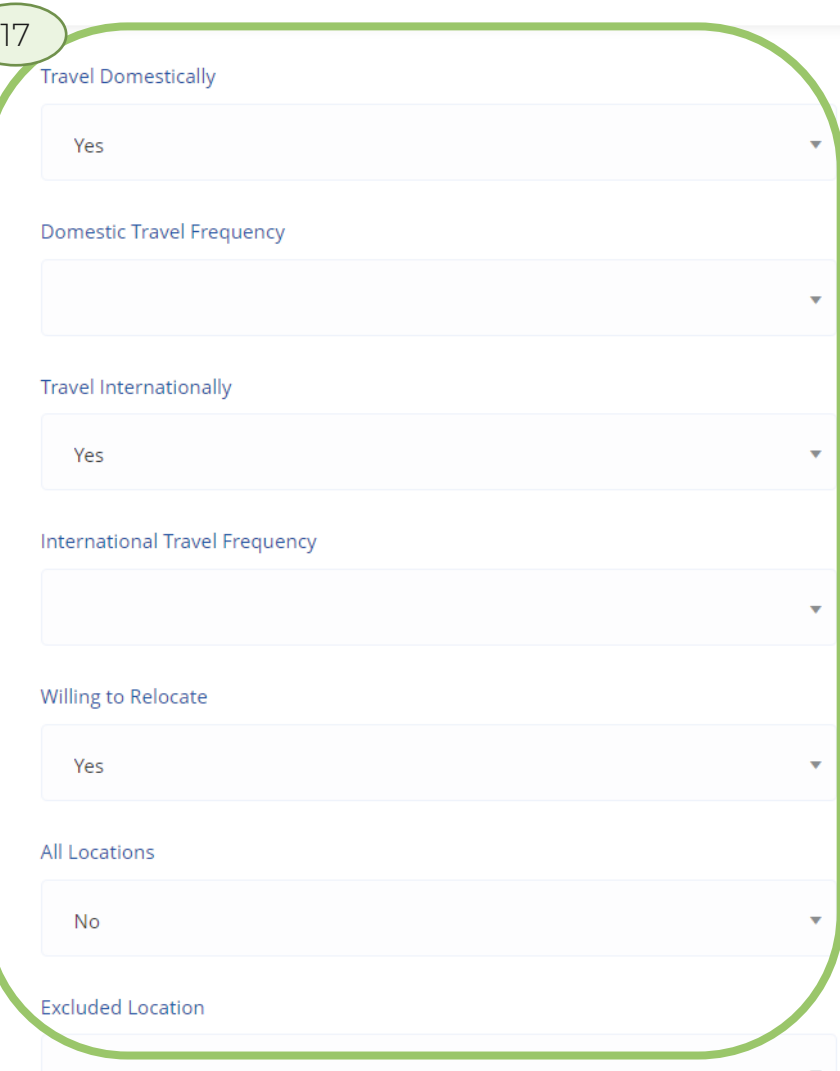

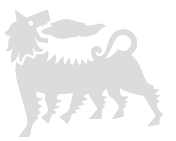

 $4/4$ 

test vacancy locale italia ⇧

#### 18. Application Questions. Insert from LoVs:

- Disclosure: I agree
- Do you belong to a protected category?: LoVs
	- ITALY ONLY: Article 1 Civil disability greater than 45%
	- ITALY ONLY: Article 18
	- ITALY ONLY: Other
	- No
- How did you learn about this opportunity? LoVs

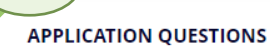

18

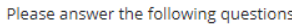

When submitting your CV to the EniJobs portal, you declare that all the information that you have provided is true. Eni reserves the right to verify this information by carrying out appropriate in-depth analysis and submitting additional authentication documentation for your signature, if necessary. \*

Do you belong to a protected category? \*

How did you learn about this opportunity? \*

**4 BACK** 

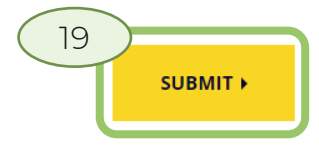

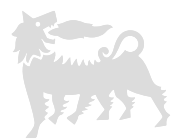

 $\hat{a}$  | Profile

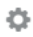

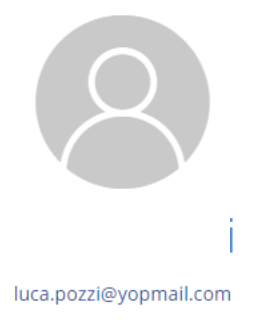

MY APPLICATIONS INFO AND ALERTS

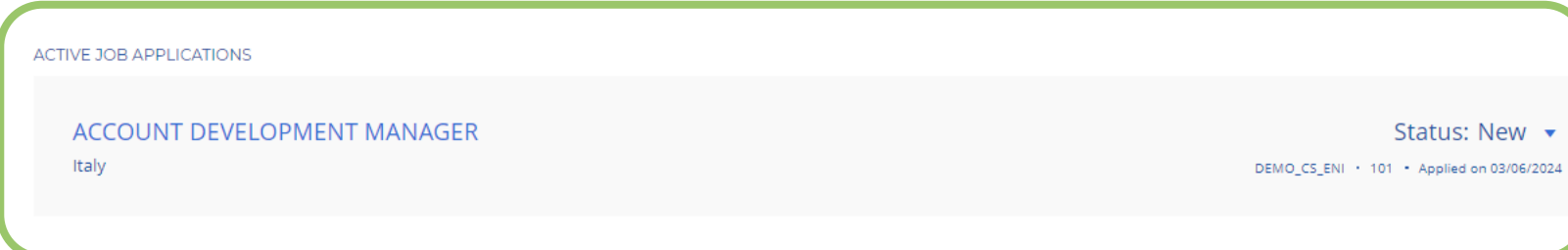

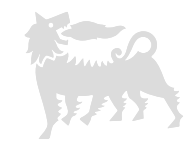

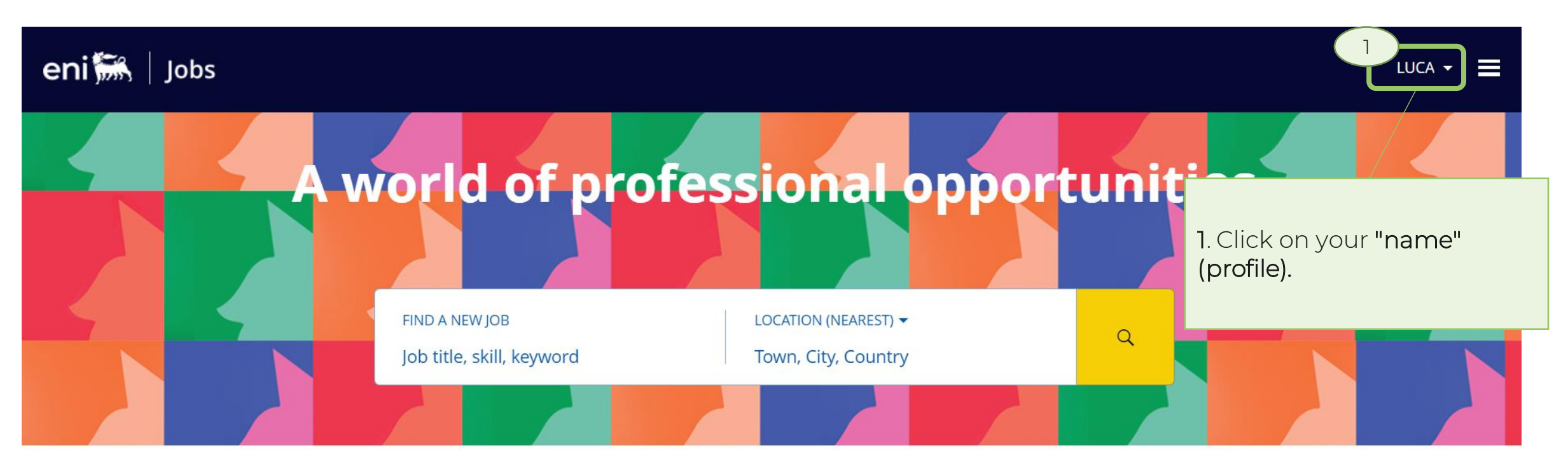

**ALL JOBS (2211)** NEW JOBS (28) **SALES (132)** ICT (116) **WORKS EXECUTION (103)** ENGINEERING TECHNOLOGY SPECIALIST (DISCIPLINE) (99) ACCOUNTING AND FINANCIAL STATEMENTS (99) ...

### Eni's activities across the world

Explore by region and discover career opportunities in the countries where Eni operates.

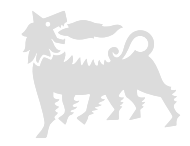

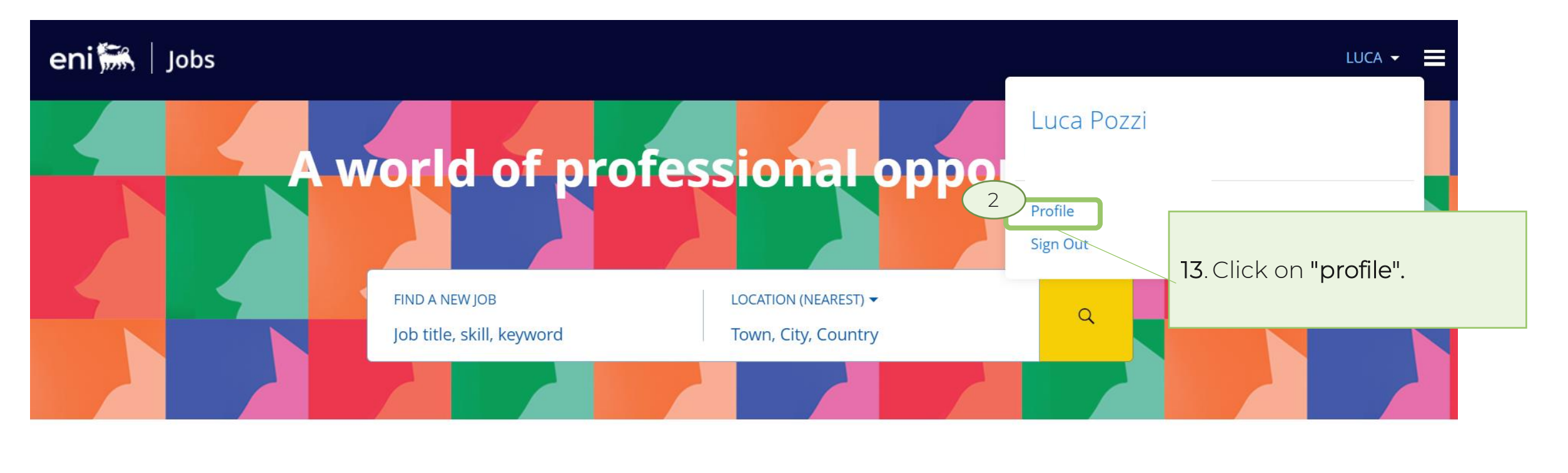

**ALL JOBS (2211) SALES (132)** ICT (116) **WORKS EXECUTION (103)** NEW JOBS (28) ENGINEERING TECHNOLOGY SPECIALIST (DISCIPLINE) (99) ACCOUNTING AND FINANCIAL STATEMENTS (99) ...

#### Eni's activities across the world

Explore by region and discover career opportunities in the countries where Eni operates.

Ö

Profile ⇧

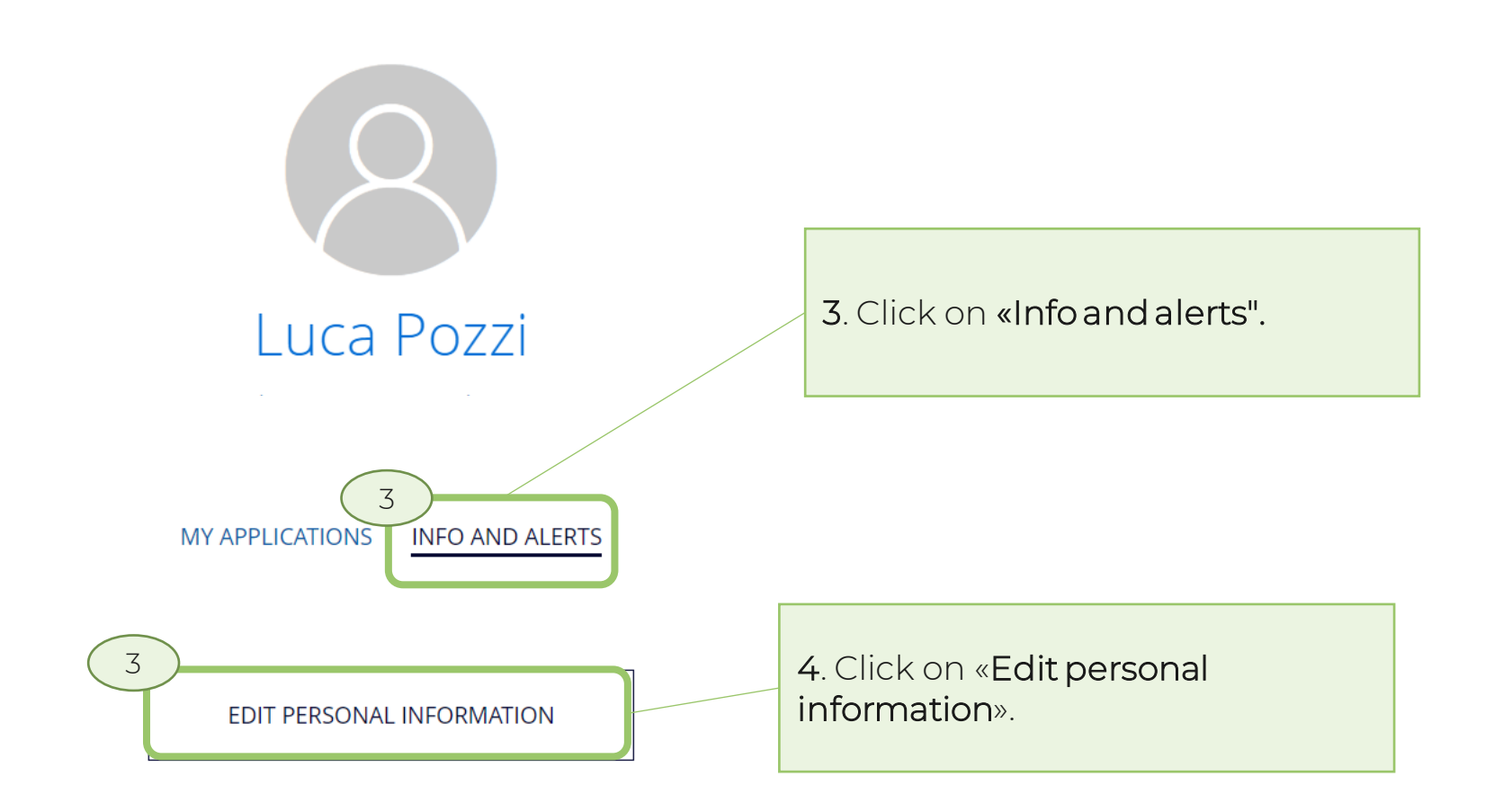

27

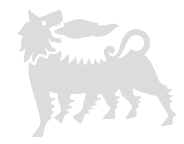

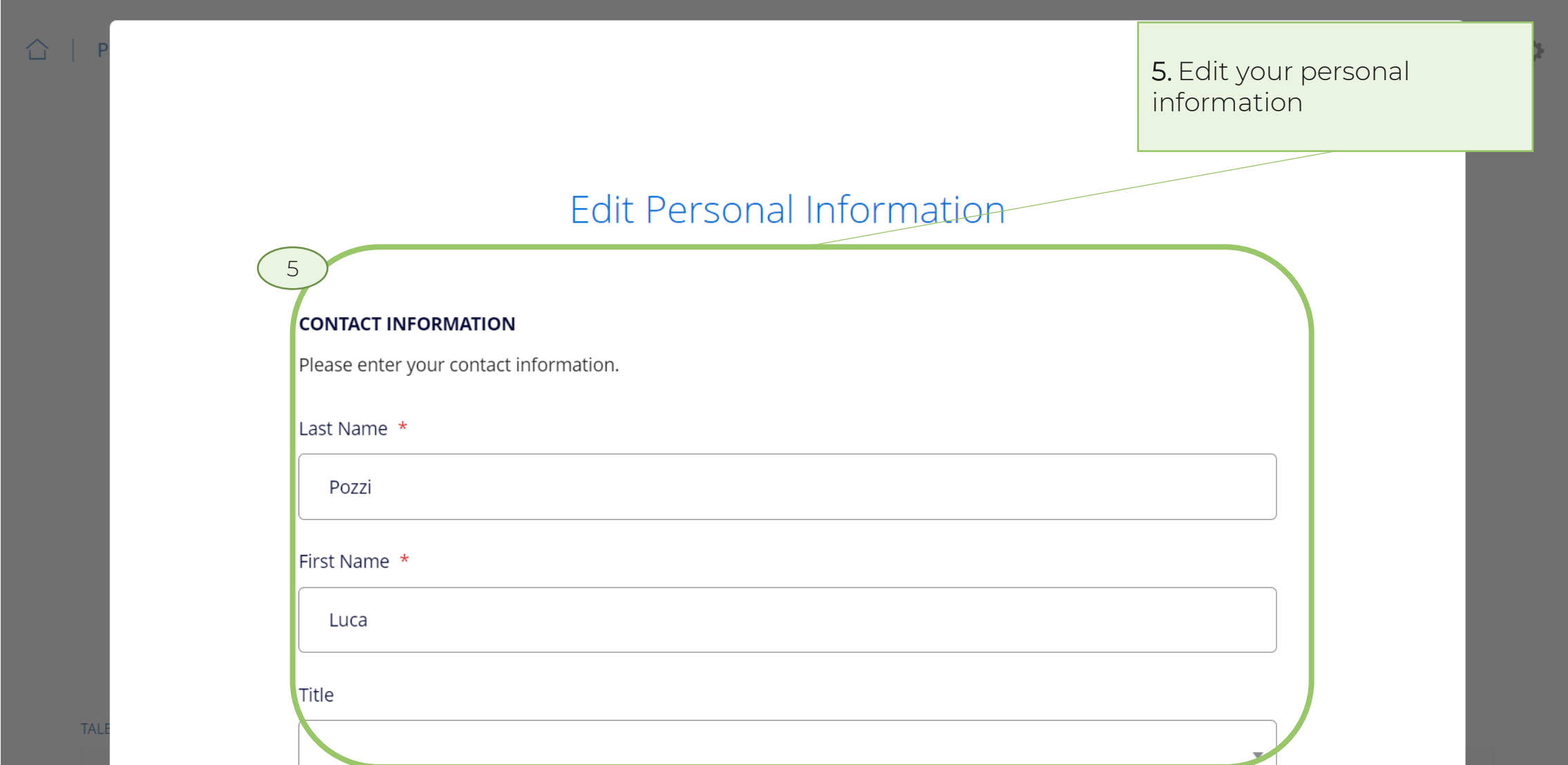

 $\bullet$ 

### **Edit profilo**

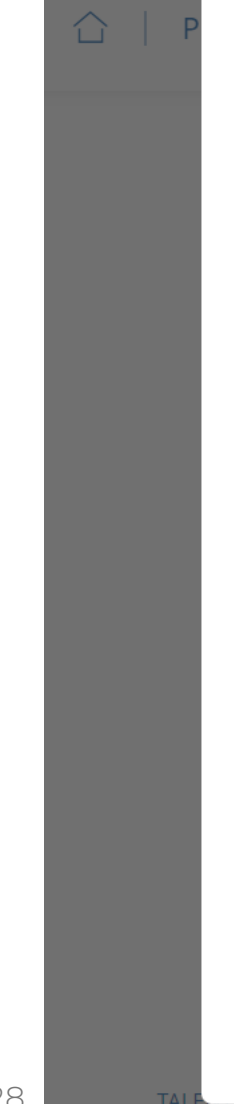

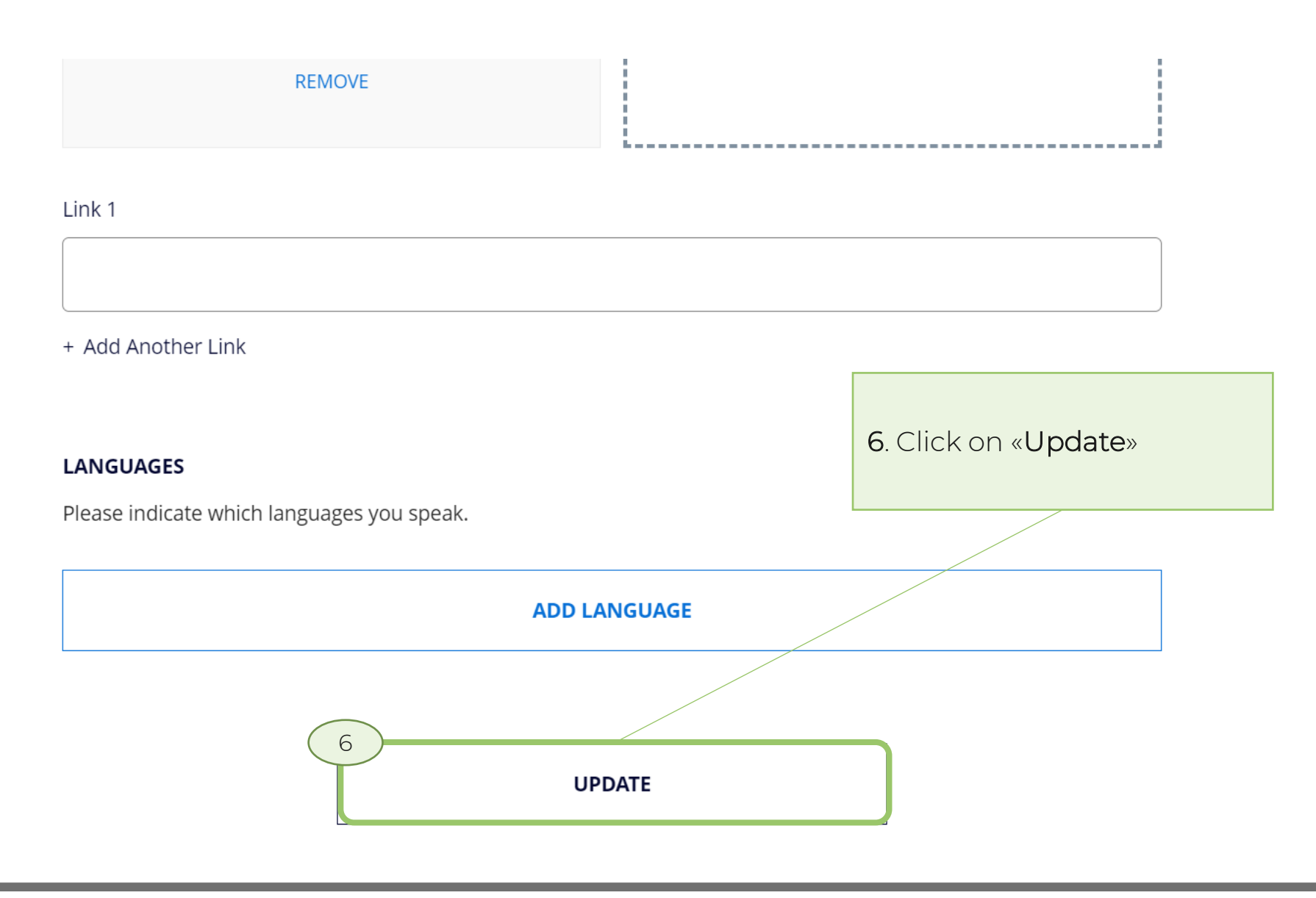

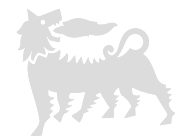

### **Oracle Fusion Cloud Applications System Requirements**

Before using Fusion Applications in browsers and on your mobile devices, check the operating systems, supported browsers, and other computer requirements.

Here are the minimum versions you need for your browsers.

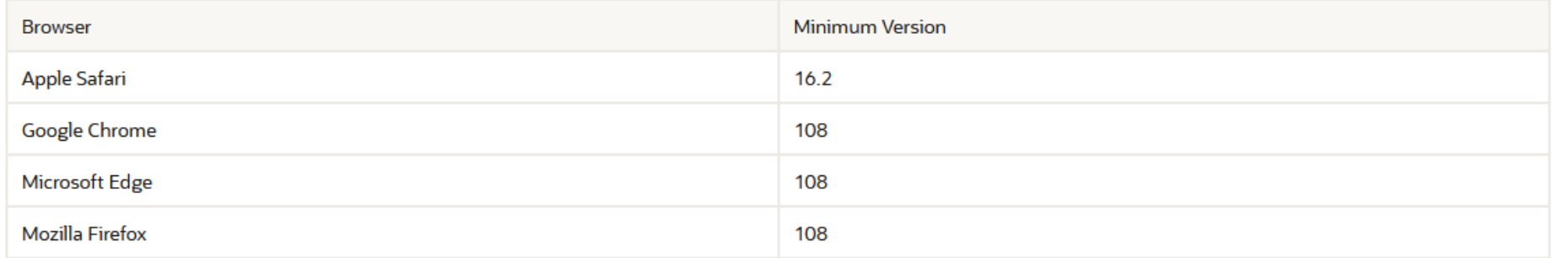

Oracle supports all the platforms that the browser vendor supports, as indicated in this table. For mobile device operating systems, Oracle supports only the most recent browser.

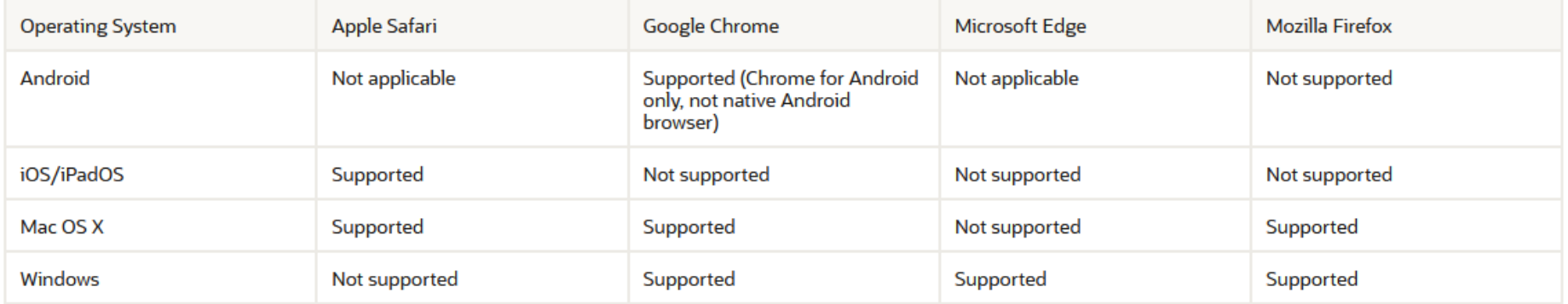

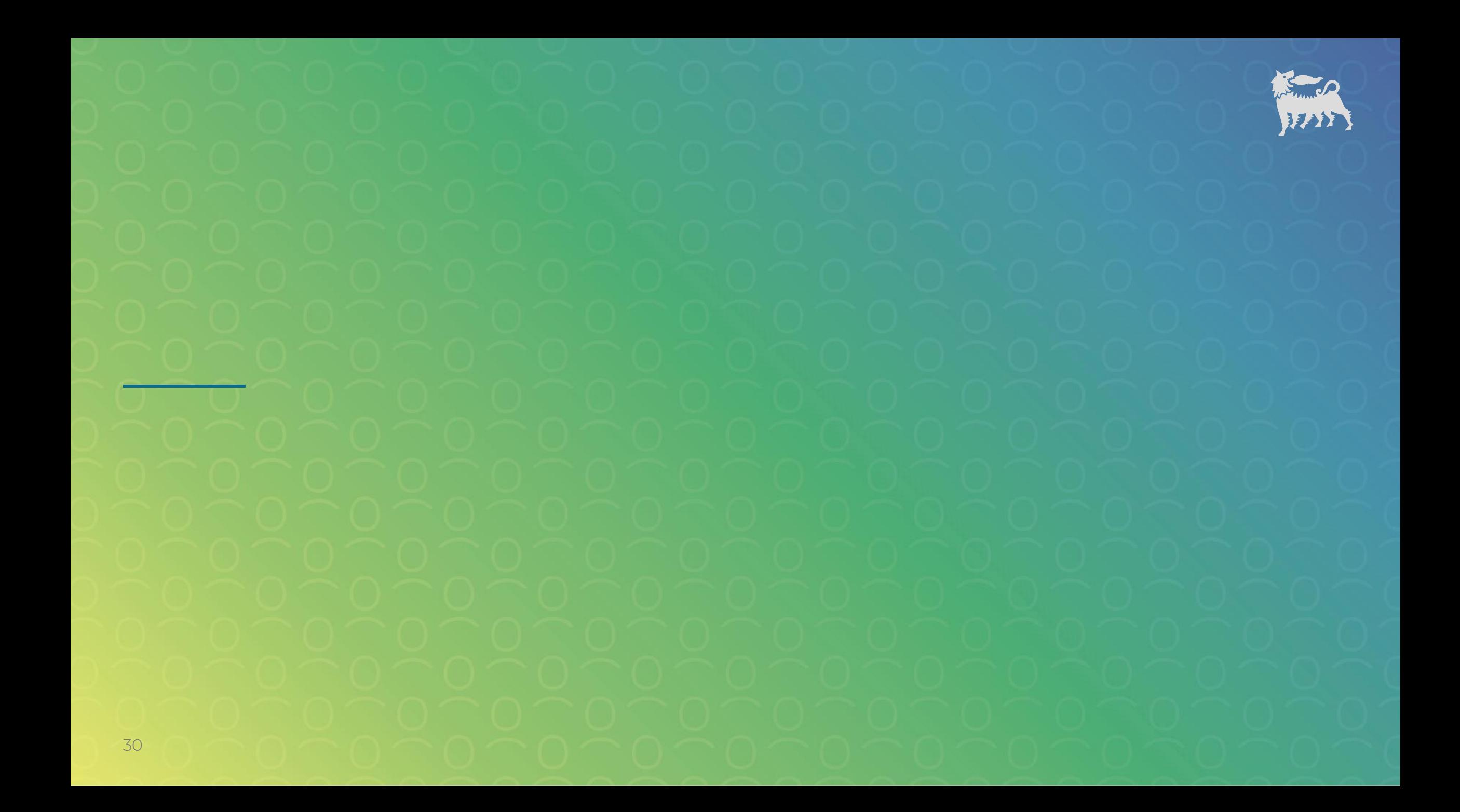